# **WEB SITE REVIEW**

## **MY STAR RESUMES**

http://www.mystarresumes.com/

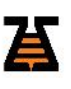

**www.bizzbeesolutions.com**

January, 2016

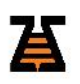

### **CONTENTS**

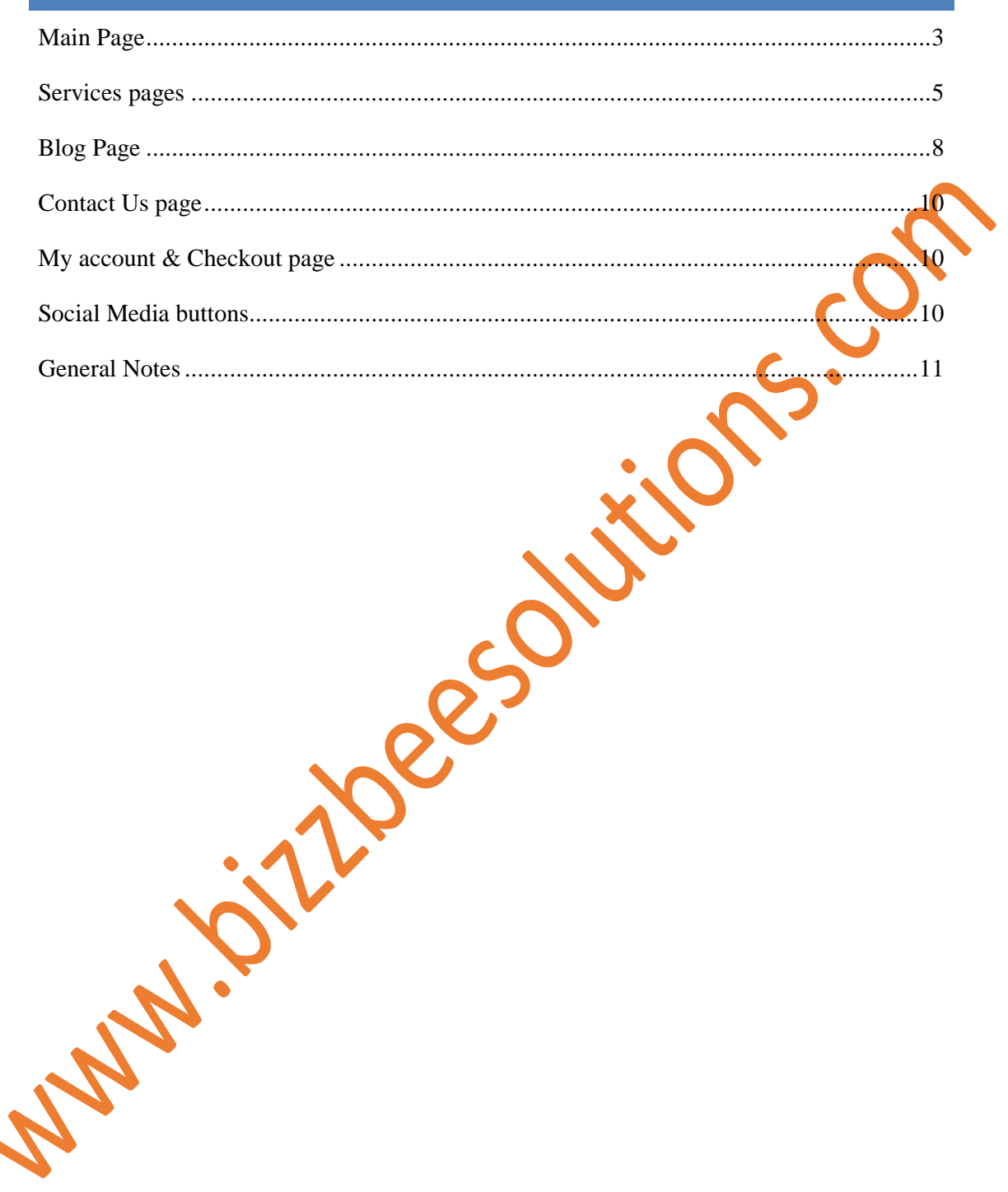

#### **MAIN PAGE**

 On the 3 slide menu on the main page, the first does not have the price tag, while 2 nd and 3rd have it.

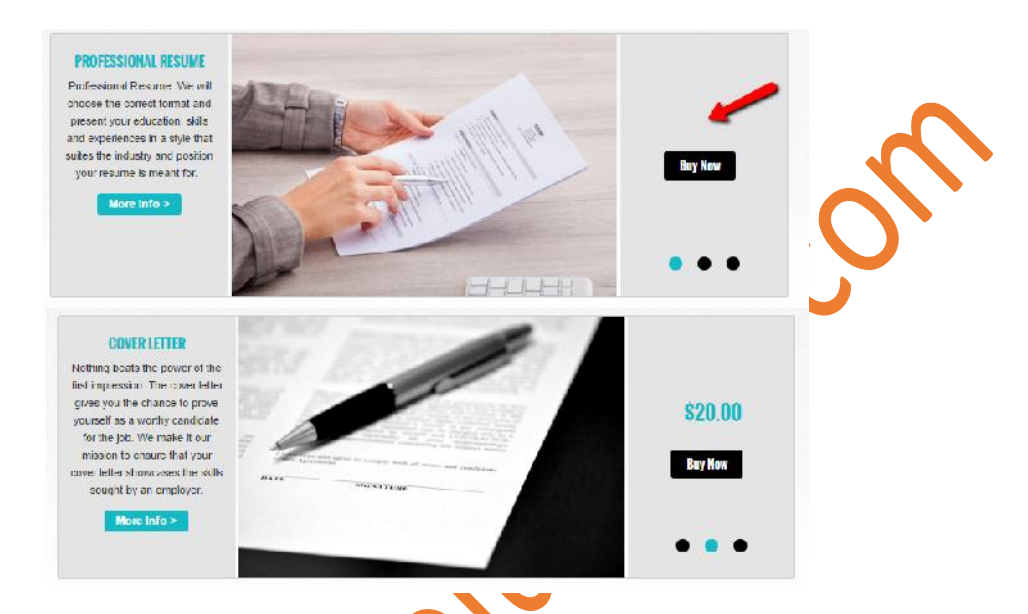

- In addition, the price and "Buy Now" button are not aligned by center
- The "Buy Now" button and the "More Info" button lead you to the same page. Means you have duplicate buttons with same functionality.

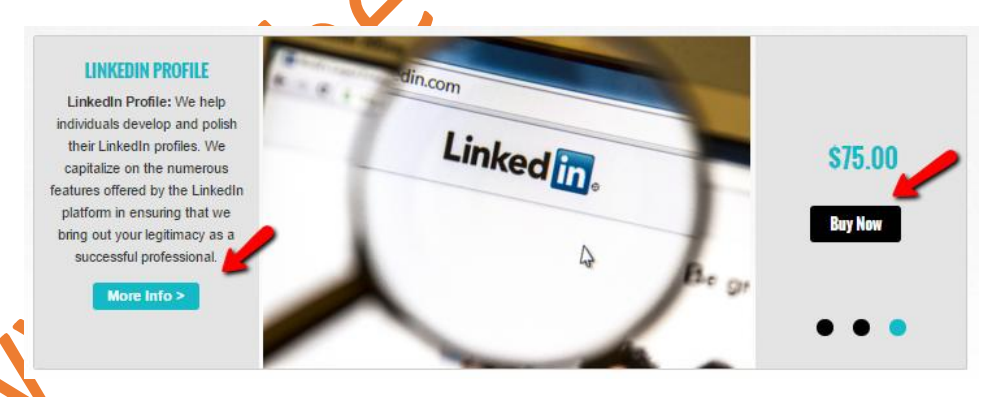

 You have the same menus on the top and on the bottom of your website. This is good, if you have a very lengthy website, so user could quickly navigate even at the bottom. But your site is one page and I would use the footer more wisely and efficiently. Currently is unnecessary.

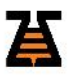

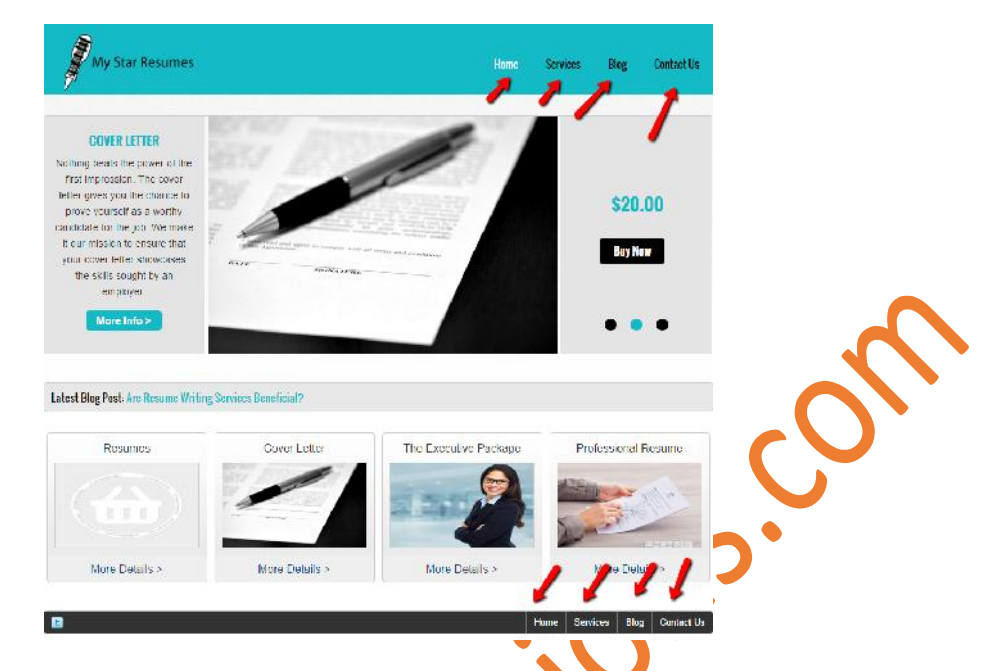

• I got confused why you have 3 services in the main slider, and then additional 4 right below it? I know that the below are random 4 from your services, but I got several times duplicate services (in the slider and in the 4 boxes below)

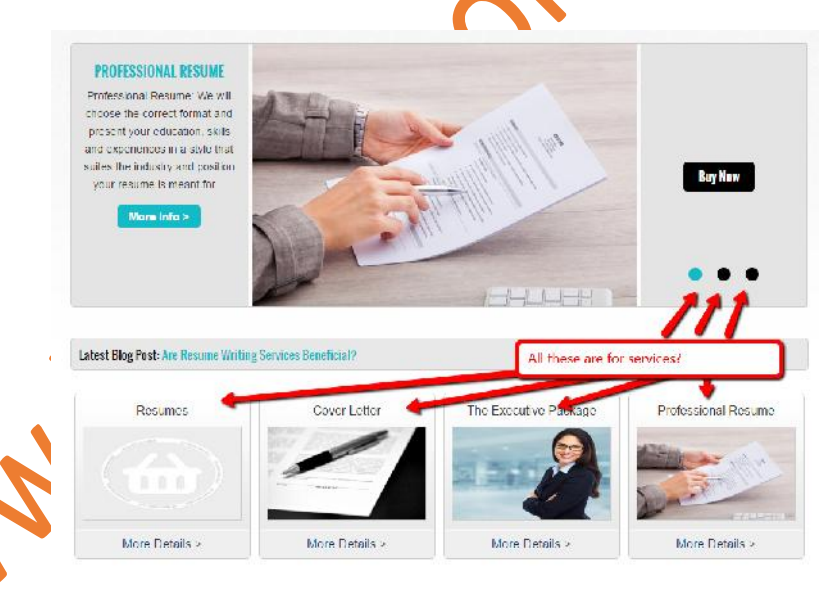

 I believe that the 4 services you have below should remain as section for services (even make them 2 rows to include all your services) and use the slider for announcing promotions, or highlighting new services or anything new. This could even be seasonal promotions.

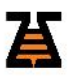

 Your search box on the top of the web site does not work. I've tried searching for "Resume" and few other words and all returned without any results.

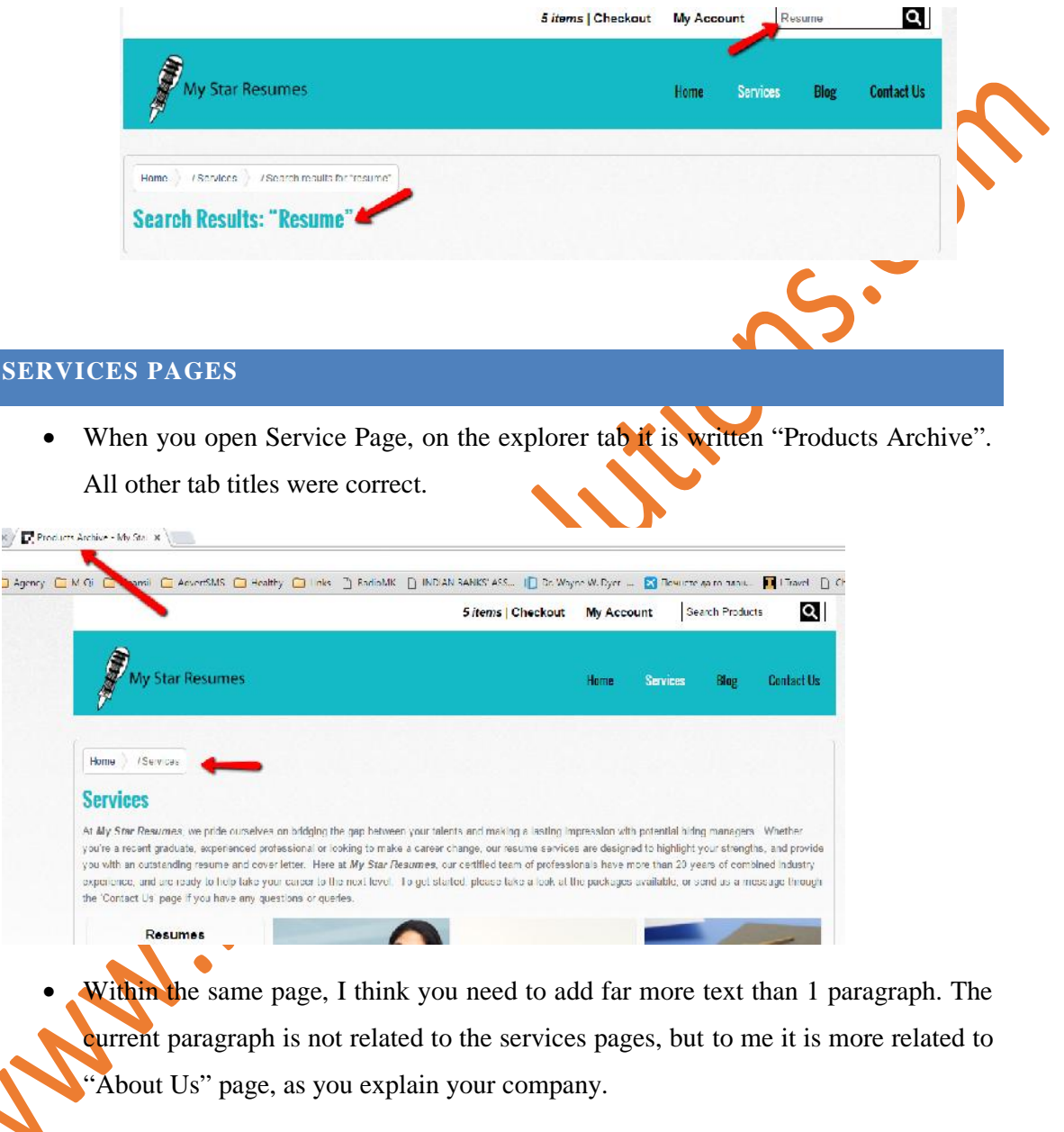

 In one of my Service page opening I didn't got a list of services (as expected) but instead I got this:

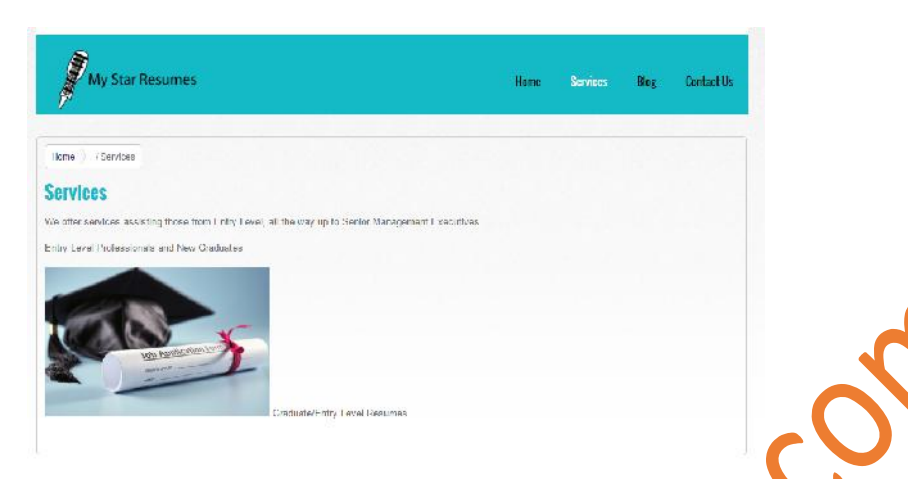

• I would remove the navigation bar. I know it usually goes with the WordPress template, but it is usually used for complex sites so that the user would know where he is. On your website, you have main page, services and blog, so it would look much nicer if you remove it.

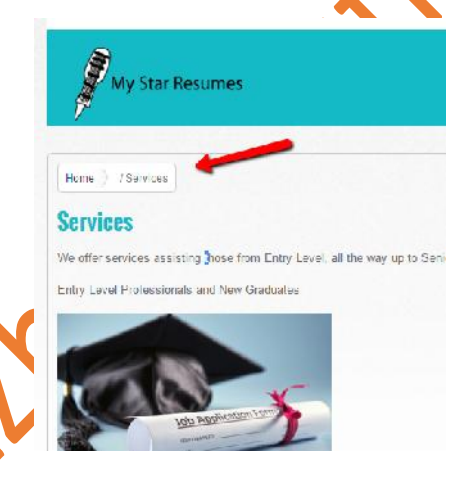

 As it is currently, you need a lot of content. Something that will explain your services, and why customers should choose you over your competitors.

 The new structure of the services is quite confusing. Within "Entry Level Resumes" you have "Cover letter" as a subset, but also you have the cover letter as separate service (and both go to the same page). Same for LinkedIn. My understanding is that you are trying to separate the services per target audience (Entry level, mid, and senior, IT) and at the same time separate per type of service. I have experience with this, and it is very confusing.

o One option is to keep the per target audience separation of services, but then as last service add "Other" and there include all the services that does not fall under one of the categories.

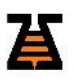

- o Or remove the rest completely as they are mentioned anyway in all the other categories (ex. LinkedIn is a subcategory in: Entry, Mid, Senior and IT, and it does not need to be additionally seen as service in the service tab
- o Ultimately, in service, remove the per target audience category, and only category your services per type: LinkedIn, cover letter, etc.

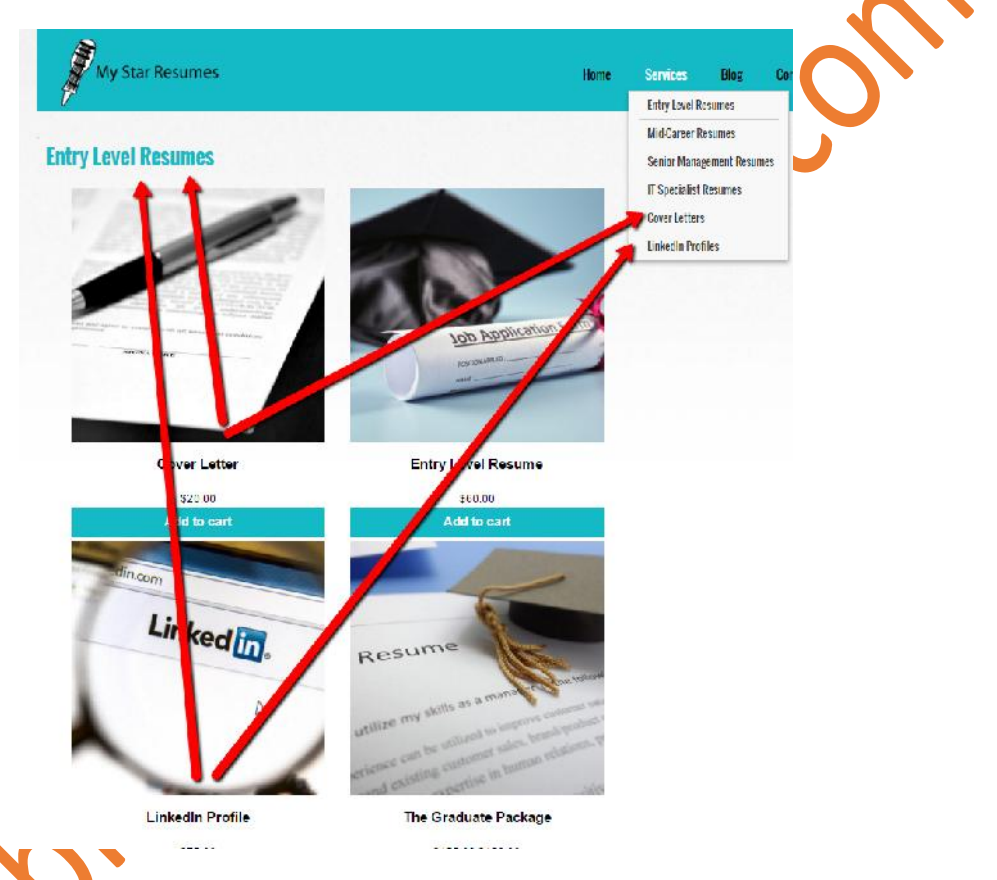

You also need to enrich the content for each of the services you specify, currently you have max 1-2 paragraphs.

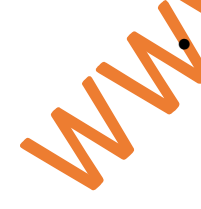

When I try to add to the cart and use the buttons "+" or "-" it adds by 2. So I can add 1,3,5,7,9. Why I can't make it 2? I know that I can use the keyboard and insert 2, but if I use the keyboard, then why do you need the "-" and "+" buttons?

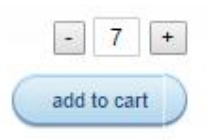

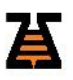

• In "Entry Level Resume" service I've noticed Category. And when I click on it, it took me to the search field, again with empty results. I found category only on this service

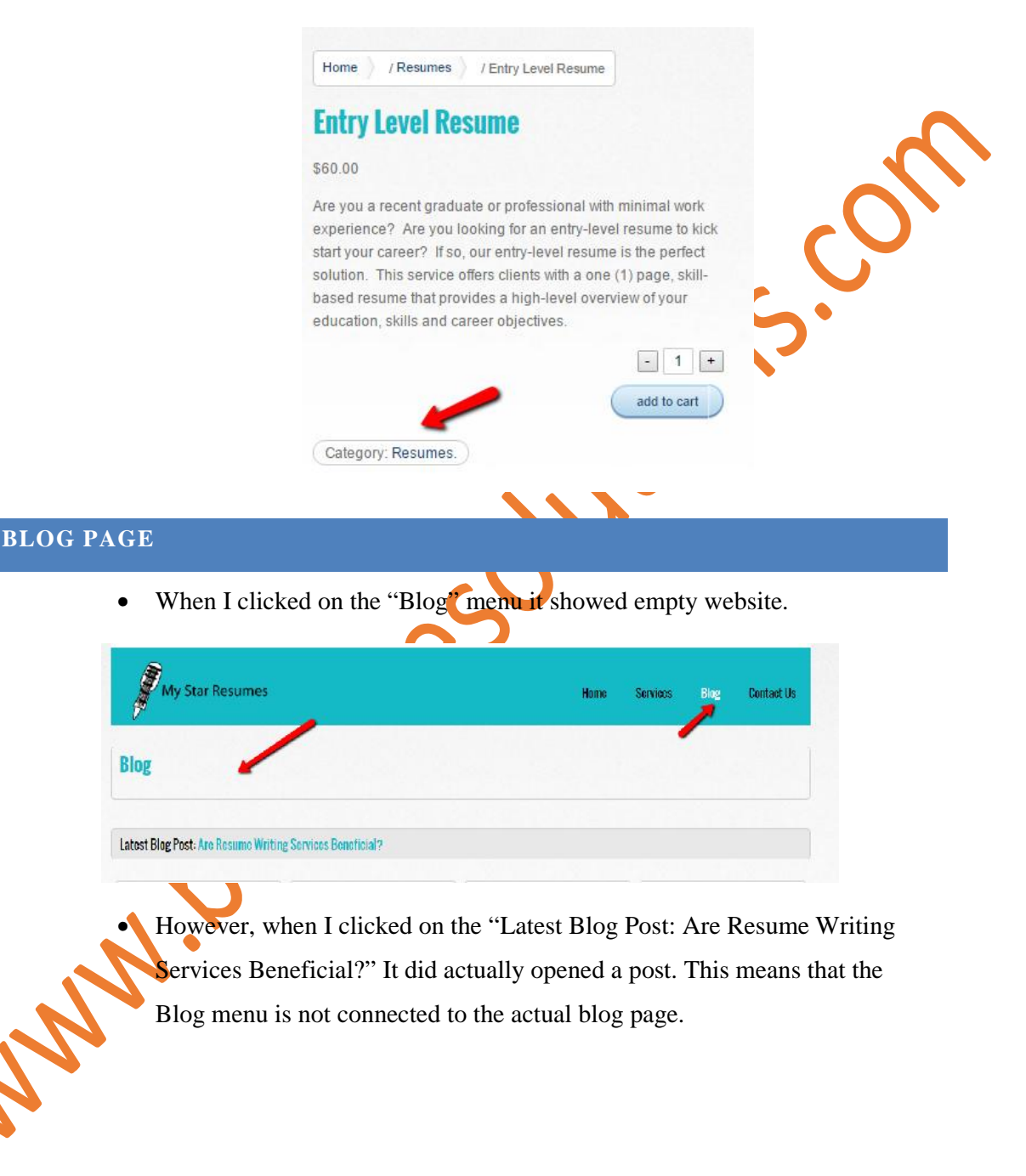

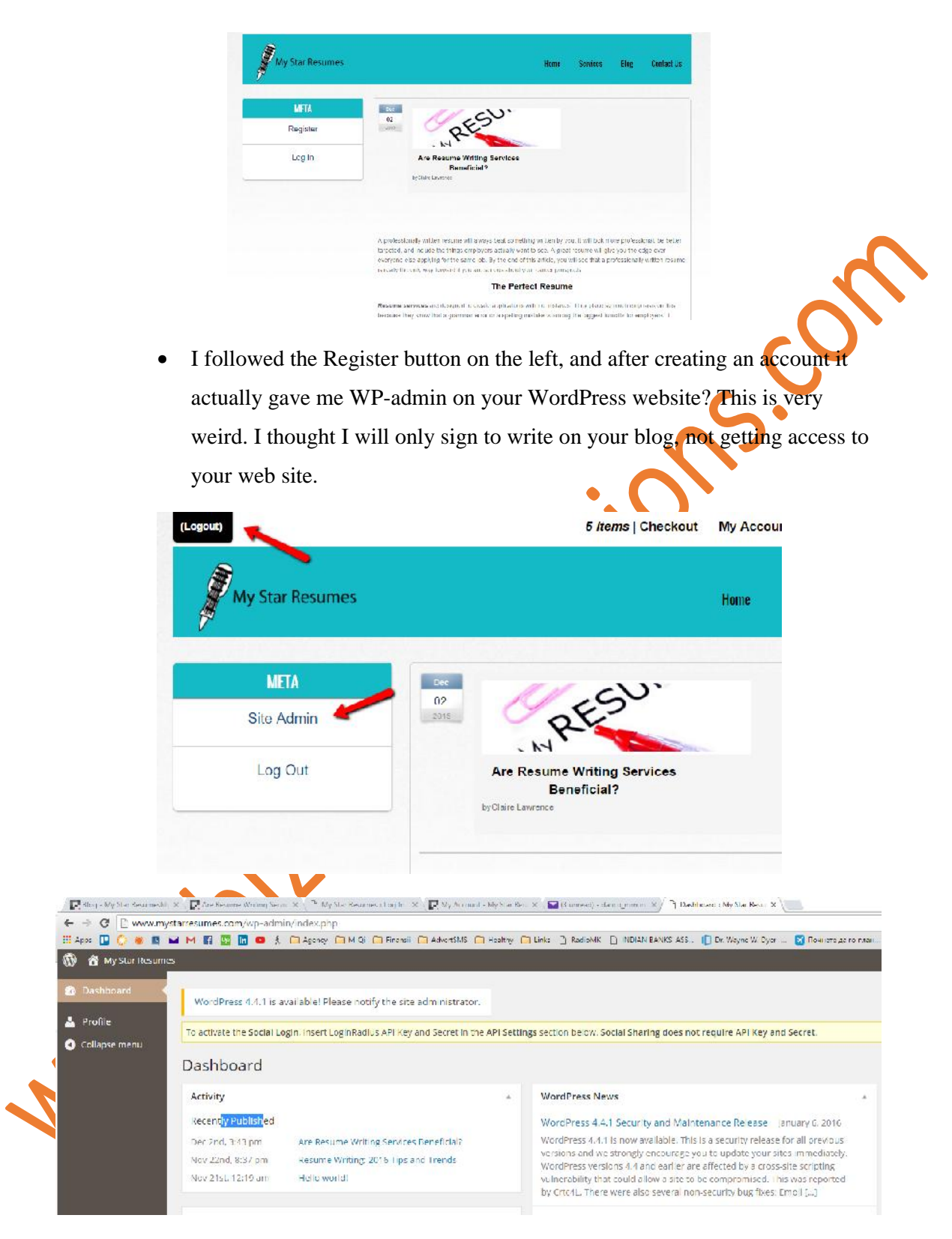

I would definitely hide these buttons as it is confusing

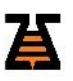

#### **CONTACT US PAGE**

 Contact form worked perfectly. I would only recommend to add some more content as currently has only UK map. I would point out few different mails (ex. For marketing, for partnership, and then for clients).

#### **MY ACCOUNT & CHECKOUT PAGE**

- Something weird happened. The account I created for posting on your blog, appeared to be valid for your website as well.
- The only difference is that when I go through "My account" it asks me a lot of questions (name, surname, country), while if I go through "Blog" page, it only asked me for user and pass.

#### **SOCIAL MEDIA BUTTONS**

 $\blacksquare$ 

• When I was initially looking at the site, it had many more social media buttons at the top down of the site. Now it has only one – Twitter. Is this by accident or on purpose?

Latest Blog Post: Are Resume Writing Services Beneficial?

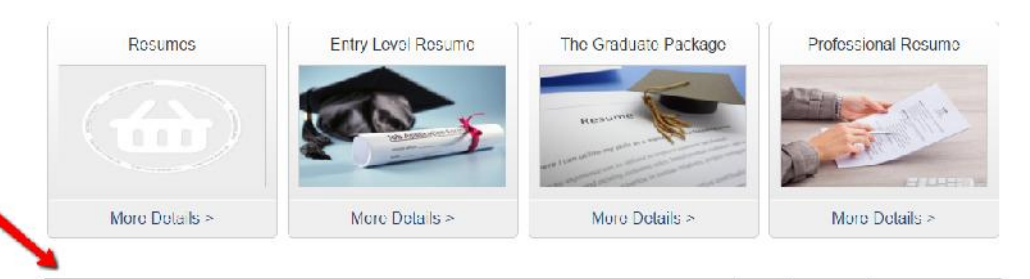

 As you are offering writing of professional LinkedIn profile, I would assume you will have your own LinkedIn, Facebook, accounts, where me as end-user would check out (as example on what to expect).

| Home | Services | Blog | Contact Us

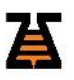

#### **GENERAL NOTES**

- Generally you are missing a lot of content. But I guess this is start of the page, and the content is coming up.
- You are missing general pages, in addition to "Contact Us" like "About Us", "Our Staff"
- You are definitely missing portfolio page (or reference page). I know that at startup you might not have what to show, but you can create few sample Resumes, LinkedIn profiles, and use them as reference. As client, I would like to see few samples before making an order.
- Logo seems very poor. I would advise you to see some free online logo builders or even pay for some cheap but slightly more professional option
- I would also change the font. Can't argue why, but it feels robust, and I would
- chose more softer ones<br>
Ididn't tried the payment process, as it • I didn't tried the payment process, as it requires money  $\odot$